### **BAB V**

## **IMPLEMENTASI DAN PENGUJIAN SISTEM**

### **5.1 IMPLEMENTASI SISTEM**

Implementasi merupakan hasil dari tampilan rancangan yang telah didesain sebaik mungkin berdasarkan menu-menu dan *Form* yang telah dirancang pada bab sebelumnya. Adapun implementasi rancangan yang telah didesain oleh penulis antara lain sebagai berikut:

## 1. Hasil Rancangan *Form Login*

*Form Login* merupakan *Form* yang pertama kali ditampilkan saat aplikasi dijalankan. Rancangan *Form login* ini bertujuan untuk menjaga keamanan data agar program tidak dapat dibuka oleh admin yang tidak terdaftar atau tidak memiliki hak untuk masuk kedalam program.

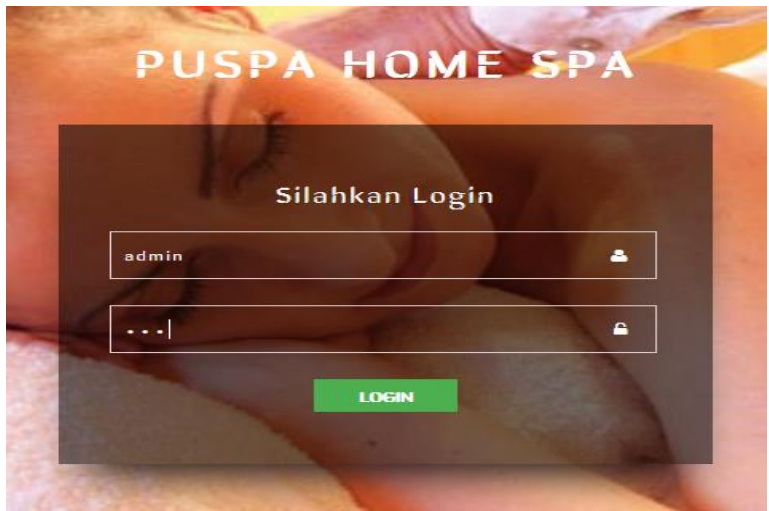

**Gambar 5.1 Hasil Rancangan** *Form Login* **(Admin)**

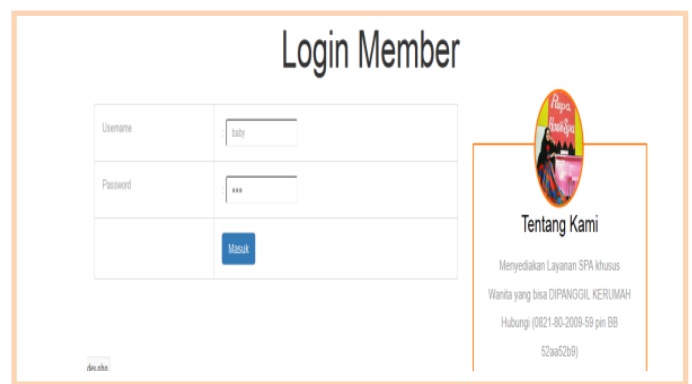

**Gambar 5.2 Hasil Rancangan Form** *Login* **(Pengunjung)**

2. Hasil Rancangan Menu Utama Admin

Dari tampilan *Form* menu utama Admin dapat menambah data, mengedit ataupun menghapus data dari *form-form* yang ada didalam menu utama. Gambar berikut ini merupakan gambar hasil implementasi dari rancangan menu utama Admin dan Pelanggan.

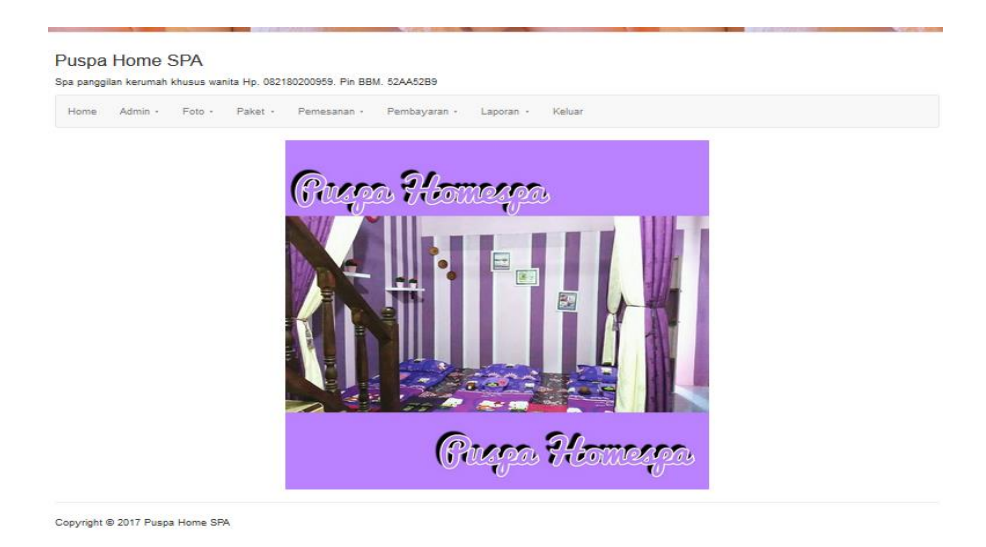

**Gambar 5.3 Hasil Rancangan Menu Utama Admin**

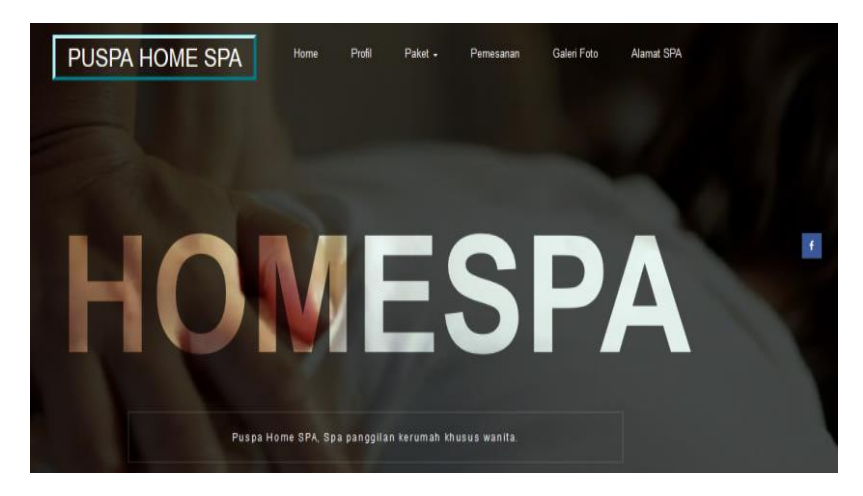

**Gambar 5.4 Hasil Rancangan Menu Utama (Pelanggan)**

3. Hasil Rancangan *Form* Input Data Admin

Tampilan Halaman Menu Data Admin merupakan tampilan halaman menu yang digunakan untuk melihat data-data Admin. Dalam halaman menu ini dapat dilakukannya tambah data Admin, edit dan hapus data admin. Dibawah ini merupakan tampilan *Input* Halaman Menu data Admin :

|                                                                         | Puspa Home SPA   |                                              |                             |  |  |  |  |  |  |  |
|-------------------------------------------------------------------------|------------------|----------------------------------------------|-----------------------------|--|--|--|--|--|--|--|
| Spa panggilan kerumah khusus wanita Hp. 082180200959. Pin BBM. 52AA52B9 |                  |                                              |                             |  |  |  |  |  |  |  |
| $Admin -$<br>Home                                                       | Foto - Paket -   | Pemesanan - Pembayaran - Laporan - Testimoni | Keluar                      |  |  |  |  |  |  |  |
|                                                                         | Input Data Admin |                                              |                             |  |  |  |  |  |  |  |
| No                                                                      | Nama User        | Nama Login                                   | Aksi                        |  |  |  |  |  |  |  |
|                                                                         | admin            | admin                                        | <b>EDIT</b><br><b>HAPUS</b> |  |  |  |  |  |  |  |
| $\overline{2}$                                                          | pemilik          | pemilik                                      | <b>EDIT</b><br><b>HAPUS</b> |  |  |  |  |  |  |  |

**Gambar 5.5 Halaman Menu Utama Data Admin**

#### Puspa Home SPA

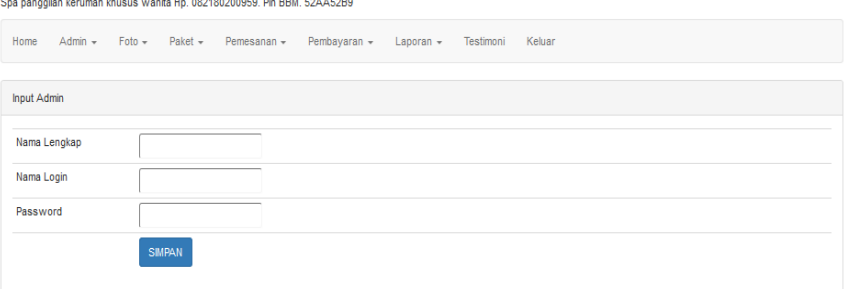

## **Gambar 5.6 Halaman Menu Tambah Data Admin**

#### Puspa Home SPA

|                   | ipa panggilan kerumah khusus wanita Hp. 082180200959. Pin BBM. 52AA52B9- |             |  |                                    |              |           |           |        |  |
|-------------------|--------------------------------------------------------------------------|-------------|--|------------------------------------|--------------|-----------|-----------|--------|--|
| Home              |                                                                          |             |  | Admin - Foto - Paket - Pemesanan - | Pembayaran - | Laporan - | Testimoni | Keluar |  |
|                   |                                                                          |             |  |                                    |              |           |           |        |  |
| <b>Edit Admin</b> |                                                                          |             |  |                                    |              |           |           |        |  |
|                   |                                                                          |             |  |                                    |              |           |           |        |  |
|                   | Nama Lengkap                                                             | admin       |  |                                    |              |           |           |        |  |
| Nama Login        |                                                                          | admin       |  |                                    |              |           |           |        |  |
| Password          |                                                                          | $\cdots$    |  |                                    |              |           |           |        |  |
|                   |                                                                          | <b>EDIT</b> |  |                                    |              |           |           |        |  |
|                   |                                                                          |             |  |                                    |              |           |           |        |  |

**Gambar 5.7 Halaman Menu Edit Data Admin**

4. Hasil Rancangan *Form* Input Data Foto

Hasil rancangan *form* Input Foto digunakan untuk membuat *form* input Foto.

Hasil rancangan *form* Input Foto ini merupakan implementasi dari

rancangan pada gambar berikut :

|                   | Puspa Home SPA<br>Spa panggilan kerumah khusus wanita Hp. 082180200959. Pin BBM. 52AA52B9 |            |  |                                                 |                             |             |              |        |  |  |
|-------------------|-------------------------------------------------------------------------------------------|------------|--|-------------------------------------------------|-----------------------------|-------------|--------------|--------|--|--|
| Home              |                                                                                           |            |  | Admin - Foto - Paket - Pemesanan - Pembayaran - |                             | Laporan +   | Testimoni    | Keluar |  |  |
| Data Gallery Foto |                                                                                           |            |  |                                                 |                             |             |              |        |  |  |
| No                |                                                                                           | Judul      |  |                                                 |                             | Aksi        |              |        |  |  |
|                   |                                                                                           | puspahome1 |  |                                                 | <b>HAPUS</b><br>EDIT        |             |              |        |  |  |
| $\overline{c}$    |                                                                                           | puspahome2 |  |                                                 |                             | <b>EDIT</b> | <b>HAPUS</b> |        |  |  |
| 3                 |                                                                                           | puspahome3 |  |                                                 |                             | <b>EDIT</b> | <b>HAPUS</b> |        |  |  |
| 4                 |                                                                                           | puspahome4 |  |                                                 | <b>HAPUS</b><br><b>EDIT</b> |             |              |        |  |  |
| 5                 |                                                                                           | puspahome5 |  |                                                 |                             | <b>EDIT</b> | <b>HAPUS</b> |        |  |  |

**Gambar 5.8 Hasil Rancangan** *Form* **Input Foto**

#### Puspa Home SPA

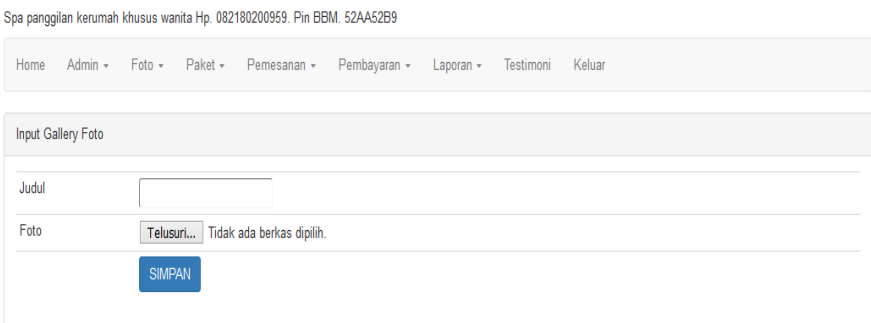

## **Gambar 5.9 Halaman Menu Tambah Data Foto**

### Puspa Home SPA

Spa panggilan kerumah khusus wanita Hp. 082180200959. Pin BBM. 52AA52B9 Home Admin - Foto - Paket - Pemesanan - Pembayaran - Laporan - Testimoni Keluar Edit Gallery Foto Edit Data Galeri foto Judul puspahome1 Foto Telusuri... Tidak ada berkas dipilih. EDIT DATA **BATAL** 

**Gambar 5.10 Halaman Menu Edit Data Foto**

### 5. Hasil Rancangan *Form* Input Pemesanan

Hasil rancangan *form* Input Pemesanan digunakan untuk membuat *form* input Pemesanan. Hasil rancangan *form* Input Pemesanan ini merupakan implementasi dari rancangan pada gambar berikut. Adapun hasil rancangan *form* input Pemesanan dapat dilihat pada gambar berikut :

#### Puspa Home SPA

Spa panggilan kerumah khusus wanita Hp. 082180200959. Pin BBM. 52AA52B9

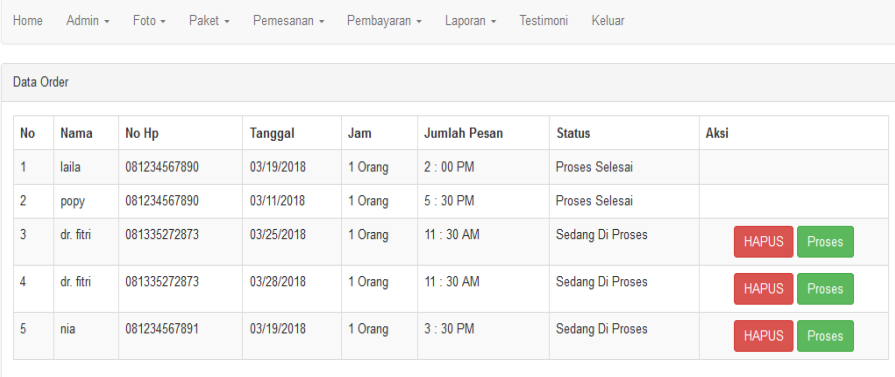

## **Gambar 5.11 Tampilan Menu Utama Data Pemesanan (Admin)**

| Home      | Admin $\sim$        | $\text{Foto}$ $\sim$ | $Paket -$  | Pemesanan -                   | Pembayaran + | Laporan $-$         | Testimoni | Keluar           |               |       |
|-----------|---------------------|----------------------|------------|-------------------------------|--------------|---------------------|-----------|------------------|---------------|-------|
|           | Pembayaran          |                      |            |                               |              |                     |           |                  |               |       |
|           | Data Pemesanan      |                      |            |                               |              |                     |           |                  |               |       |
| <b>No</b> | Nama                | No Hp                |            | <b>Tanggal</b>                | Jam          | <b>Jumlah Pesan</b> |           | <b>Status</b>    | <b>Tempat</b> | Paket |
| 1         | edo                 | 028230952435         |            | 03/01/2018                    | $10:00$ PM   | 1 Orang             |           | Sedang Di Proses | Di Rumah      | 5     |
|           | Nama Paket          |                      |            | PAKET "PUSPA SPA" Rp. 200.000 |              |                     |           | $\checkmark$     |               |       |
|           | Jumlah Yang Pesanan |                      | 4          | $\div$                        |              |                     |           |                  |               |       |
|           | <b>Total Bayar</b>  |                      |            |                               |              |                     |           |                  |               |       |
| Tanggal   |                     |                      | 2018-03-18 |                               |              |                     |           |                  |               |       |

**Gambar 5.12 Tampilan Menu Proses Pemesanan (Admin)**

# Form Reservasi

| <b>A</b> Nama Lengkap:                | No Telepon:                               | <b>■ Tanggal Reservasi:</b> |  |
|---------------------------------------|-------------------------------------------|-----------------------------|--|
| adri                                  | 081234567893                              | 03/10/2018                  |  |
| Jumlah Reservasi:                     | $\odot$ Jam:                              | $\triangle$ Tempat:         |  |
| $\checkmark$<br>1 Orang               | $1:00$ PM                                 | Di Rumah<br>$\checkmark$    |  |
| Paket:                                |                                           |                             |  |
| PAKET " AURA SERI PENGANTIN SPA / Per |                                           |                             |  |
|                                       | <b>Reservasi Sekarang</b><br><b>BATAL</b> |                             |  |

**Gambar 5.13 Tampilan Menu Pemesanan (Pelanggan)**

## 6. Hasil Rancangan *Form* Pembayaran

Hasil rancangan *form* Input Pembayaran digunakan untuk membuat *form* input Pembayaran. Hasil rancangan *form* Input Pembayaran ini merupakan implementasi dari rancangan pada gambar berikut. Adapun hasil rancangan *form* input Pembayaran dapat dilihat pada gambar berikut :

#### Puspa Home SPA

| Spa panggilan kerumah khusus wanita Hp. 082180200959. Pin BBM. 52AA52B9                                                |              |            |                       |         |   |         |                       |  |  |
|----------------------------------------------------------------------------------------------------|--------------|------------|-----------------------|---------|---|---------|-----------------------|--|--|
| Paket -<br>Pemesanan -<br>Pembayaran -<br>Admin $\sim$<br>Keluar<br>Home<br>$Foto -$<br>$L$ aporan $\sim$<br>Testimoni |              |            |                       |         |   |         |                       |  |  |
| Data Order Selesai                                                                                                    |              |            |                       |         |   |         |                       |  |  |
| Aksi<br><b>No</b><br>No Hp<br>Tanggal<br><b>Nama Paket</b><br>Jumlah Pesan<br><b>Total Bayar</b><br>Harga<br>Nama      |              |            |                       |         |   |         |                       |  |  |
| popy                                                                                                    | 081234567890 | 2018-03-09 | PAKET "TIRTA AYU SPA" | 150,000 |   | 150,000 | <b>HAPUS</b><br>Cetak |  |  |
| laila                                                                                                    | 081234567890 | 2018-03-09 | PAKET "GADIS SPA"     | 85.000  | 3 | 255.000 | Cetak<br><b>HAPUS</b> |  |  |
|                                                                                                    |              |            |                       |         |   |         |                       |  |  |

**Gambar 5.14 Tampilan Menu utama pembayaran**

7. Hasil Rancangan *Form* Input Testimoni

Hasil rancangan *form* Input Testimoni digunakan untuk membuat *form* input Testimoni. Hasil rancangan *form* Input Testimoni ini merupakan implementasi dari rancangan pada gambar berikut:

#### Puspa Home SPA

| Spa panggilan kerumah khusus wanita Hp. 082180200959. Pin BBM. 52AA52B9 |                      |                     |                                                                 |                                                                                                    |  |  |  |  |
|-------------------------------------------------------------------------|----------------------|---------------------|-----------------------------------------------------------------|----------------------------------------------------------------------------------------------------|--|--|--|--|
|                                                                         |                      |                     | Pemesanan -<br>Keluar<br>Pembayaran -<br>Laporan -<br>Testimoni |                                                                                                    |  |  |  |  |
| Data Testimoni                                                          |                      |                     |                                                                 |                                                                                                    |  |  |  |  |
|                                                                         |                      | Email               | <b>Testimoni</b>                                                | Aksi                                                                                                    |  |  |  |  |
|                                                                         | popy<br>qornia       |                     |                                                                 |                                                                                                    |  |  |  |  |
|                                                                         | nia                  | nia1@gmail.com      | baguss sekaliiii                                                | <b>HAPUS</b>                                                                                                    |  |  |  |  |
|                                                                         | No<br>$\overline{2}$ | Home<br><b>Nama</b> |                                                                 | Admin + Foto + Paket +<br>pelayanan pada puspa home spa begitu baik, pelayan nya juga ramaaahhhh bakal nagih ngespa di puspa home spa<br>popy@gmai.com<br>iniiiii. |  |  |  |  |

**Gambar 5.15 Tampilan Menu Utama Testimoni (Admin)**

## 8. Hasil Rancangan Output Laporan Data

Hasil rancangan output Laporan Data digunakan untuk membuat tampilan output Laporan Data. Hasil rancangan Output Laporan Data ini merupakan implementasi dari rancangan pada gambar berikut :

|                | Puspa Home SPA                                                                             |              |                |         |                     |                       |  |  |
|----------------|--------------------------------------------------------------------------------------------|--------------|----------------|---------|---------------------|-----------------------|--|--|
|                | Spa panggilan kerumah khusus wanitabr<br>Muaro Tebo<br>Hp. 082180200959. Pin BBM. 52AA52B9 |              |                |         |                     |                       |  |  |
|                | Laporan Data Pemesanan                                                                     |              |                |         |                     |                       |  |  |
|                | Dari Tanggal<br>18/03/2018                                                                 |              |                |         |                     |                       |  |  |
|                | Hingga Tanggal<br>18/03/2018                                                               |              |                |         |                     |                       |  |  |
|                | <b>TAMPIL</b>                                                                              |              |                |         |                     |                       |  |  |
| No             | <b>Nama</b>                                                                                | No Hp        | <b>Tanggal</b> | Jam     | <b>Jumlah Pesan</b> | <b>Status</b>         |  |  |
| 1              | laila                                                                                      | 081234567890 | 03/19/2018     | 1 Orang | $2:00$ PM           | <b>Proses Selesai</b> |  |  |
| $\overline{2}$ | popy                                                                                       | 081234567890 | 03/11/2018     | 1 Orang | $5:30$ PM           | Proses Selesai        |  |  |

**Gambar 5.16 Hasil Rancangan Output Laporan Data Pemesanan**

|           |                              |                         |                | Puspa Home SPA<br>Spa panggilan kerumah khusus wanitabr<br>Muaro Tebo<br>Hp. 082180200959. Pin BBM. 52AA52B9 |                |                        |                    |
|-----------|------------------------------|-------------------------|----------------|----------------------------------------------------------------------------------------------------|----------------|------------------------|--------------------|
|           |                              | Laporan Data Pembayaran |                |                                                                                                    |                |                        |                    |
|           | Dari Tanggal                 | 18/03/2018              |                |                                                                                                    |                |                        |                    |
|           | Hingga Tanggal<br>18/03/2018 |                         |                |                                                                                                    |                |                        |                    |
|           |                              | <b>TAMPIL</b>           |                |                                                                                                    |                |                        |                    |
| <b>No</b> | Nama                         | No Hp                   | <b>Tanggal</b> | <b>Nama Paket</b>                                                                                            | Harga          | <b>Jumlah Pesan</b>    | <b>Total Bayar</b> |
| 1         | popy                         | 081234567890            | 2018-03-09     | <b>PAKET "TIRTA AYU SPA"</b>                                                                                 | 150.000        | 1                      | 150.000            |
| 3         | laila                        | 081234567890            | 2018-03-09     | <b>PAKET "GADIS SPA"</b>                                                                                     | 85.000         | 3                      | 255.000            |
|           |                              |                         |                |                                                                                                    | Administrator. | Muaro Tebo, 18-03-2018 |                    |

**Gambar 5.16 Hasil Rancangan Output Laporan Data Pemesanan**

 $\epsilon$ 

 $\overline{\phantom{a}}$ 

### **5.2 PENGUJIAN SISTEM**

Pengujian sistem adalah tahap pengujian terhadap hasil rancangan yang telah dibuat. Pengujian sistem meliputi pengujian rancangan input dan rancangan output yang dibuat menggunakan metode pengujian *Black Box*. Berikut merupakan pengujian rancangan input:

1. Pengujian *Form Login*

Pengujian *Form login* digunakan untuk memastikan bahwa *Form login* telah dapat digunakan dengan baik dan sesuai dengan fungsinya.

| <b>Modul</b>      | <b>Prosedur</b> | <b>Masukan</b>                | <b>Hasil</b> yang             | <b>Hasil</b> yang | Kesimpulan |
|-------------------|-----------------|-------------------------------|-------------------------------|-------------------|------------|
| <b>Yang Diuji</b> | Pengujian       |                               | diharapkan                    | didapat           |            |
| Login             | Klik            | Klik                          | Tampil                        | Tampil pesan      | Baik       |
| Admin             | tombol          | tombol Ok                     | pesan                         | <b>Username</b>   |            |
|                   | Login           |                               | <i><u><b>Username</b></u></i> | dan               |            |
|                   | tanpa           |                               | dan                           | Password          |            |
|                   | memasukk        |                               | Password                      | tidak boleh       |            |
|                   | an              |                               | tidak boleh                   | kosong            |            |
|                   | <i>Username</i> |                               | kosong                        |                   |            |
|                   | dan             |                               |                               |                   |            |
|                   | Password        |                               |                               |                   |            |
|                   | memasukk        | Masukkan                      | Tampil                        | Tampil pesan      | Baik       |
|                   | an              | <i>Username</i>               | pesan                         | <b>Username</b>   |            |
|                   | <b>Username</b> | dan                           | <i><u><b>Username</b></u></i> | dan               |            |
|                   | dan             | Password                      | dan                           | Password          |            |
|                   | Password        | klik                          | Password                      | Salah             |            |
|                   | yang Salah      | tombol Ok                     | Salah                         |                   |            |
|                   |                 |                               |                               |                   |            |
|                   | memasukk        | Masukkan                      | Aktif menu                    | Aktif menu        | Baik       |
|                   | an              | <i><u><b>Username</b></u></i> | utama                         | utama             |            |
|                   | <i>Username</i> | dan                           |                               |                   |            |
|                   | dan             | Password                      |                               |                   |            |
|                   | Password        |                               |                               |                   |            |
|                   | yang benar      |                               |                               |                   |            |
|                   | Keluar          | Klik exit                     | Keluar dari                   | Keluar dari       | Baik       |
|                   | dari login      |                               | program                       | program           |            |
|                   |                 |                               |                               |                   |            |

**Tabel 5.1 Pengujian** *Form Login*

## 2. Pengujian *Form* input Paket

Pengujian *Form* input Paket digunakan untuk memastikan bahwa *Form* input

Paket telah dapat digunakan dengan baik dan sesuai dengan fungsinya.

| <b>Modul</b>                       | <b>Prosedur</b><br>pengujian                                          | <b>Masukan</b>                                                                          | <b>Hasil</b> yang<br>diharapkan              | <b>Hasil</b> yang<br>didapatkan              | Kesimpulan  |
|------------------------------------|-----------------------------------------------------------------------|-----------------------------------------------------------------------------------------|----------------------------------------------|----------------------------------------------|-------------|
| yang diuji                         |                                                                       |                                                                                         |                                              |                                              |             |
| Tambah<br>Paket                    | Admin<br>tidak<br>mengisi<br>semua<br>data                            | - Klik<br>tombol<br>tambah<br>- Klik<br>tombol<br>simpan                                | Tampil<br>pesan Isi<br>Isisan ini            | Tampil<br>pesan Isi<br>Isisan ini            | <b>Baik</b> |
|                                    | Admin<br>mengisi<br>semua<br>data input<br>Paket<br>secara<br>lengkap | - Klik<br>tombol<br>tambah<br>- Klik<br>tombol<br>simpan                                | Tampil<br>pesan data<br>tersimpan            | Tampil<br>pesan data<br>tersimpan            | Baik        |
| <b>Edit Paket</b>                  | Admin<br>mengubah<br>Paket                                            | - Klik<br>Paket<br>pilih<br>tombol<br>edit<br>Edit<br>data<br>pilih<br>tombol<br>simpan | Tampil<br>pesan data<br>Berhasil<br>diupdate | Tampil<br>pesan data<br>Berhasil<br>diupdate | <b>Baik</b> |
| Hapus<br>Paket                     | Admin<br>menghapu<br>s Paket                                          | - Pilih<br>Paket<br>- Klik<br>tombol<br>hapus                                           | Tampil data<br>Yakin data<br>Akan<br>dihapus | Data Yakin<br>data Akan<br>dihapus           | <b>Baik</b> |
| Keluar dari<br>form menu<br>Barang | Admin<br>mengklik<br>tombol<br>keluar                                 | - Klik<br>tombol<br>keluar                                                              | Keluar dari<br>form input<br>Paket           | Keluar dari<br>form input<br>Paket           | Baik        |

**Tabel 5.2 Pengujian** *Form* **Input Paket**

3. Pengujian *Form* input data Pemesanan

Pengujian *Form* input data Pemesanan digunakan untuk memastikan bahwa *Form* input data Pemesanan.

| <b>Modul</b>                          | <b>Prosedur</b>                                                                | <b>Masukan</b>                                                                                  | <b>Hasil</b> yang                              | <b>Hasil</b> yang<br>didapatkan                | Kesimpulan  |
|---------------------------------------|--------------------------------------------------------------------------------|-------------------------------------------------------------------------------------------------|------------------------------------------------|------------------------------------------------|-------------|
| yang diuji                            | pengujian                                                                      |                                                                                                 | diharapkan                                     |                                                |             |
| Tambah<br>data<br>Pemesanan           | Admin<br>tidak<br>mengisi<br>semua data                                        | - Klik<br>tombol<br>tambah<br>- Klik<br>tombol<br>simpan                                        | Tampil<br>pesan Isi<br>Isisan ini              | Tampil<br>pesan Isi<br>Isisan ini              | Baik        |
|                                       | Admin<br>mengisi<br>semua data<br>input data<br>Pemesana<br>nsecara<br>lengkap | - Klik<br>tombol<br>tambah<br>- Klik<br>tombol<br>simpan                                        | Tampil<br>pesan data<br>tersimpan              | Tampil<br>pesan data<br>tersimpan              | <b>Baik</b> |
| Edit data<br>Pemesanan                | Admin<br>mengubah<br>data<br>Pemesana<br>n                                     | - Klik data<br>Pemesan<br>anpilih<br>tombol<br>edit<br>- Edit data<br>pilih<br>tombol<br>simpan | Tampil<br>pesan data<br>Berhasil<br>diupdate   | Tampil<br>pesan data<br>Berhasil<br>diupdate   | <b>Baik</b> |
| Hapus data<br>Pemesanan               | Admin<br>menghapu<br>s data<br>Pemesana<br>n                                   | - Pilih data<br>Pemesan<br>anKlik<br>tombol<br>hapus                                            | Tampil data<br>Yakin data<br>Akan<br>dihapus   | Tampil<br>Data Yakin<br>data Akan<br>dihapus   | <b>Baik</b> |
| Keluar dari<br>form menu<br>Pemesanan | Admin<br>mengklik<br>tombol<br>keluar                                          | - Klik<br>tombol<br>keluar                                                                      | Keluar dari<br>form input<br>data<br>Pemesanan | Keluar dari<br>form input<br>data<br>Pemesanan | Baik        |

**Tabel 5.3 Pengujian** *Form* **Input Data Pemesanan**

4. Pengujian *Form* Input data Galeri

Pengujian *Form* Input data Galeri digunakan untuk memastikan bahwa *Form* Input data Galeri telah dapat digunakan dengan baik dan sesuai dengan fungsinya.

| <b>Modul</b>          | <b>Prosedur</b>                                                             | <b>Masukan</b>                                                                                     | <b>Hasil</b> yang                            | <b>Hasil</b> yang                            | Kesimpulan  |
|-----------------------|-----------------------------------------------------------------------------|----------------------------------------------------------------------------------------------------|----------------------------------------------|----------------------------------------------|-------------|
| yang diuji            | pengujian                                                                   |                                                                                                    | diharapkan                                   | didapatkan                                   |             |
| Tambah<br>data Galeri | Admin<br>tidak<br>mengisi<br>semua<br>data                                  | - Klik<br>tombol<br>tambah<br>- Klik<br>tombol<br>simpan                                           | Tampil<br>pesan Isi<br>Isisan ini            | Tampil<br>pesan Isi<br>Isisan ini            | Baik        |
|                       | Admin<br>mengisi<br>semua<br>data input<br>data Galeri<br>secara<br>lengkap | - Klik<br>tombol<br>tambah<br>- Klik<br>tombol<br>simpan                                           | Tampil<br>pesan data<br>tersimpan            | Tampil<br>pesan data<br>tersimpan            | <b>Baik</b> |
| Edit data<br>Galeri   | Admin<br>mengubah<br>data Galeri                                            | - Klik<br>data<br>Galeri<br>pilih<br>tombol<br>edit<br>- Edit<br>data<br>pilih<br>tombol<br>simpan | Tampil<br>pesan data<br>Berhasil<br>diupdate | Tampil<br>pesan data<br>Berhasil<br>diupdate | Baik        |
| Hapus data<br>Galeri  | Admin<br>menghapu<br>s data<br>Galeri                                       | - Pilih<br>data<br>Galeri<br>- Klik<br>tombol<br>hapus                                             | Tampil data<br>Yakin data<br>Akan<br>dihapus | Tampil<br>Data Yakin<br>data Akan<br>dihapus | <b>Baik</b> |

**Tabel 5.4 Pengujian** *Form* **Input data Galeri**

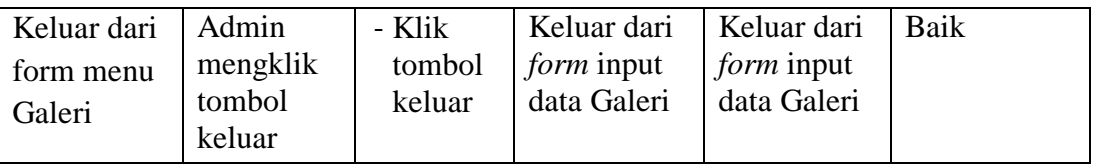

### 5. Pengujian *Form* Laporan

Pengujian *Form* Laporan digunakan untuk memastikan bahwa *Form* Laporan telah dapat digunakan dengan baik dan sesuai dengan fungsinya.

| <b>Modul</b> | <b>Prosedur</b> | <b>Masukan</b> | Hasil yang   | <b>Hasil</b> yang | <b>Kesimpula</b> |
|--------------|-----------------|----------------|--------------|-------------------|------------------|
| yang diuji   | pengujian       |                | diharapkan   | didapatkan        | n                |
| Form         | Admin           | Klik menu      | Tampil       | Tampil            | Baik             |
| Laporan      | menampil        | laporan,       | Laporan      | Laporan           |                  |
|              | kan             | klik-          |              |                   |                  |
|              | laporan         | Laporan        |              |                   |                  |
|              | Admin           | Klik menu      | Mencetak     | Mencetak          | Baik             |
|              | mencetak        | laporan,       | Laporan      | Laporan           |                  |
|              | laporan         | klik           | yang dipilih | yang dipilih      |                  |
|              |                 | Laporan,       |              |                   |                  |
|              |                 | pilih          |              |                   |                  |
|              |                 | laporan        |              |                   |                  |
|              |                 | yang           |              |                   |                  |
|              |                 | dicetak,       |              |                   |                  |
|              |                 | klik cetak     |              |                   |                  |

**Tabel 5.5 Pengujian** *Form* **Laporan**

### **5.3 ANALISIS HASIL YANG DICAPAI OLEH PERANGKAT LUNAK**

Setelah melalui proses implementasi dan pengujian pada aplikasi yang dibangun dan berbagai prosedur pengujian pada setiap modul yang ada pada sistem, kesimpulan yang didapat yaitu hasil yang diperoleh telah sesuai dengan yang diharapkan. Adapun kelebihan dan kekurangan dari program yang dibuat untuk Home Puspa SPA dapat dijabarkan sebagai berikut:

- 1. Mempermudah dalam hal pencarian data, serta mempermudah dan mempercepat dalam hal penyajian laporan.
- 2. Pengolahan data Pemesanan Jasa SPA disimpan pada sebuah database sehingga mempermudah penginputan data karena data telah saling terintegrasi antara *file* induk dengan *file* proses yang dibutuhkan.
- 3. Kekurangan dari sistem yang dibuat adalah belum tersedianya form untuk mengolah data pembayaran melalui transfer.